# Connectivity Kit | Kit on Demand Lenovo Chromebook Quick Start Guide

# EACH KIT INCLUDES

# REPLACEMENT FEE BORROWING INFO

| Lenovo Chromebook 300e   | \$297.00 |
|--------------------------|----------|
| Chromebook Carrying Case | \$15.00  |
| Chromebook Charger       | \$57.00  |
| Franklin T-10 Hotspot    | \$15.00  |
| Hotspot Hardcase         | \$15.00  |
| Hotspot Charger          | \$5.00   |
| Laminated Barcode Tag    | \$5.00   |
| Quick Start Guide        | no fee   |

- 3 week checkout; no renewals
- Adult MLC (18+) cardholders only
- Pick up and return at RHML only

# WHAT IS A CHROMEBOOK?

- Chromebooks are different from the average laptop focusing on Internet applications.
- Chromebooks are designed to work in the "cloud," using apps like Google Drive, Docs, and Sheets.
- Chromebooks require an active Internet connection to run.
- Our Chromebooks are touchscreen meaning no mouse is provided.

### **CONNECT TO INTERNET**

## **POWER ON**

- 1. Open the screen
- 2. The computer automatically turns on when the screen is opened. If it does not turn on automatically, press the Power button.
- 3. Make sure the computer is properly charged.

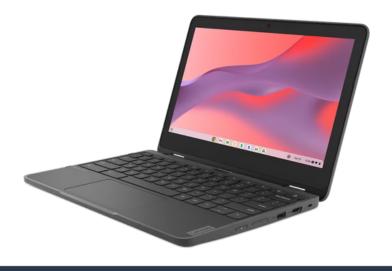

1. Select bar on the lower right corner that shows the time.

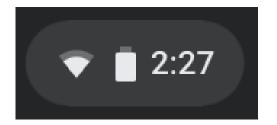

- 2. Select No Network, and then
  tap the Wi-Fi switch to
  activate. The Wi-Fi list will
  appear.
- 3. Select a network from the list of detected Wi-Fi list.
   4. If the connection is
- successfully established, the network icon is displayed.

 Login as a guest by clicking "Browse as Guest."

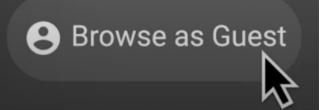

LOG IN

2. When your Chromebook starts for the first time, updates may be performed for up to 5 minutes during the activation step.

# Connectivity Kit | Kit on Demand Franklin T-10 Hotspot Quick Start Guide

| Hotspot Overview                                                                                                    | Buttons and Ports                                                                                                    | Menu Screens                      |
|----------------------------------------------------------------------------------------------------|----------------------------------------------------------------------------------------------------|-----------------------------------|
|                                                                                                    | A. Power button                                                                                                    | 1. Hotspot is turning on Welcome  |
|                                                                                                    | B. Menu Screen                                                                                                    | 2. Hotspot is on and functional   |
| A ↑                                                                                                    | C. USB-C charging port                                                                                                    | 3. Hotspot is turning off Goodbye |
| Powering On Connecting to the Hotspot                                                                                                    |                                                                                                    |                                   |
| <ol> <li>Press the power button on the front of the screen by holding it down until the screen says "Welcome"</li> <li>Welcome</li> <li>Hotspot will take a minute or two to start. Once on, the power button will flash green, and the screen should appear as below:</li> </ol> | <ol> <li>Once on, the hotspot will broadcast an Internet network. This will show<br/>up as an open Wi-Fi connection on any device you connect.</li> <li>On the Chromebook, tap the time on the bottom right of the screen. In<br/>the new menu, select Network (leftmost icon), which will bring up the list<br/>of open networks.</li> <li>A network will appear named "RHML Hotspot (number)" - the number will<br/>be the same as printed on the hotspot. Click to connect.</li> <li>The network will require a password. On the backside of the hotspot, the<br/>second line will contain this hotspot's password. It is case sensitive.</li> <li>Once entered, you will be connected to the internet.</li> </ol> |                                   |
| Hotspot F                                                                                                    | FAQ                                                                                                    | Helpful Resources                 |
| My hotspot won't turn on?                                                                                                    |                                                                                                    |                                   |

#### My hotspot won't turn on?

The hotspot is likely out of battery. Plug in the device using the included hotspot charger. The screen should show the current battery level and begin charging. The hotspot can take several hours to fully recharge.

Do not use the hotspot while charging, as it can overheat and become a fire hazard. The library cannot be held responsible for damages caused by overheating batteries.

#### The menu screen is off, but the power light is flashing green?

That is normal behavior, and the hotspot should be functioning. The menu screen turns off to conserve battery, and can be brought back up by pressing the power button once.

#### My internet connection is weak.

Many factors can weaken the Internet connection between a device and a hotspot. Walls can block the wireless signal - make sure you are in the same area as the hotspot with direct line of sight. Check the reception on the hotspot menu. Hotspots use cellular reception, and function off of the T-Mobile network. If cell reception is poor, Internet connection will also be. The library cannot improve the connection. If you believe the device is malfunctioning, please contact the library!

#### How many devices can I connect to the hotspot?

Up to 15 different devices can be connected to a single hotspot. Note: Connecting more devices may lower the speed of the available connections.

#### Are there data limits on the hotspot?

There are no data limits on the hotspot - however during periods of high cellular network use, T-Mobile may deprioritize hotspots, leading to temporary slowness.

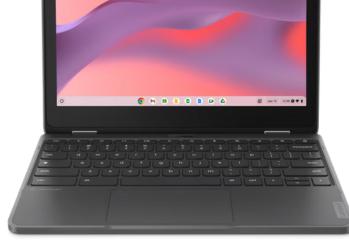

# **RHML Chromebook Page**

https://www.richmondheightslibrary.org/technologytogo/

## **Chromebook Product Page**

(includes guides, info, and documentation) https://psref.lenovo.com/Product/Lenovo/2189

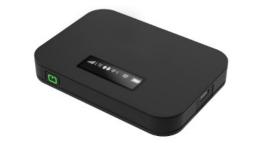

T-Mobile Coverage Map

https://www.t-mobile.com/coverage/coverage-map